# X-Usonic-FFT

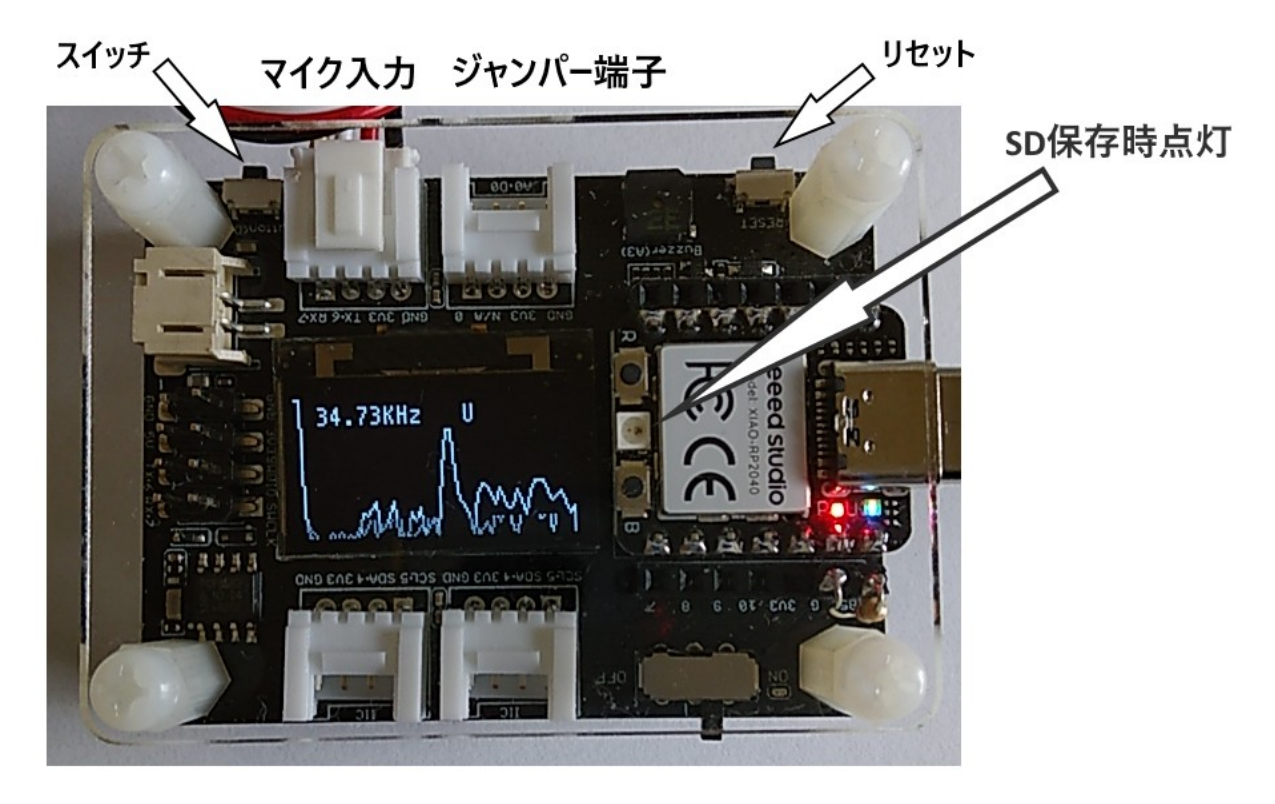

## **1.** マイクとケーブルの接続(方向と極性あり)

ケーブル側のコネクタに黒い線が入った側がマイク、なにも無い側が基板です。 マイクと基板を接続するケーブルは、電源+-赤と黒が交差し、入れ替わっています。 そのため、マイク側のコネクタにはマジックで黒い線を入れています。 分からなくなった場合は、基板に書いてある GND と(VCC、3V3)の表示を確認してく ださい。

# **2.** 起動時に測定範囲を設定

ジャンパー端子は、付属のショートプラグを使用します。 リセットボタンを押すことも、起動と同じ動作になります。

## ※ピーク周波数は、下記の分解能とは別に **1Hz** 単位で計算します。

- ・なのもせずに起動した場合 測定範囲 5KHz~32KHz 表示に H 分解能 500Hz
- ・ジャンパー端子にショートプラグを入れて起動した場合 (A0 が GND になる) 測定範囲 5KHz~64KHz 表示に U 分解能 1KHz
- ・スイッチを押しながら起動した場合 (スイッチは起動後も3秒以上押し続ける) 測定範囲 400Hz~8KHz 表示に L 分解能 500Hz

#### 3. 表示を変更

スイッチをクリックすることで、下記の3パターンに表示が切替わります。 グラフ+ピーク周波数(大字) グラフ+ピーク周波数(小字) ピーク周波数+レベル(数値)

#### 4. **SD** カードへのログデータの保存

SD カードは HC タイプを使用してください。(4GB~32GB) スイッチを3秒以上押し続けてから、離すと SD カードへの保存を開始します。 SD カードへの保存中は、中央の LED が赤く点灯します。 スイッチを再度クリックすれば、保存を終了し LED が消灯します。

ファイル名 (u\_sonic.txt) に保存されます。 すでに、u\_sonic.txt がある場合は、最後に追加されます。 無い場合は、u\_sonic.txt が新に SD カードに作られます。 保存は、約0.5秒間隔です。

## 保存中は **SD** カードを抜かないでください。

# **SD** カードが挿入されていない状態では、長押をしても反応しません。

保存形式は

- 日付+時刻+ピーク周波数+レベル
- が1行に入っています。
- (例)

23/11/17 19:43:27 51541Hz 23dB

レベルは、マイクからの入力レベルをログ変換しただけの、相対的なものです。 なにかを基準にした、絶対的なものではありません。

#### 5. カレンダーの設定とボタン電池

ボード裏のボタン電池は、カレンダー IC のバックアップ用です。 出荷時に電池を装着し、日時を設定しています。 もし、電池が切れるか外した場合は、再度カレンダーの設定が必要です。 カレンダーの設定は、パソコンにて日付を記入したテキストファイル(daytime.txt)を SD カード上に作成し、その SD カードを本ボードに挿入してから、リセットするば、 ファイル daytime.txt が自動的に読み込まれ、日時が設定されます。 (例)

西暦+月+日+時+分+秒 すべて2桁です。西暦 2024 年の場合は 24 になります。

2024 年 1 月 2 日 15 時 30 分 10 秒 を設定する場合、パソコンのメモ帳で先頭に、 240102153010

を記述した、テキストファイル(daytime.txt)を SD カードに保存します。 次に SD カードを本ボードに挿入し、リセットボタンを押します。 自動的にファイル daytime.txt を読み込み、日時が設定されます。

※設定が終われば、**SD** カードから **dyatime.txt** を消去してください。 **※**残っていると、リセットで毎回設定されます。